Vai sul sito SNAG [www.snagnazionale.it](http://www.snagnazionale.it/)

e clicca «Area riservata» (oppure clicca direttamente il logo TROVAresa)

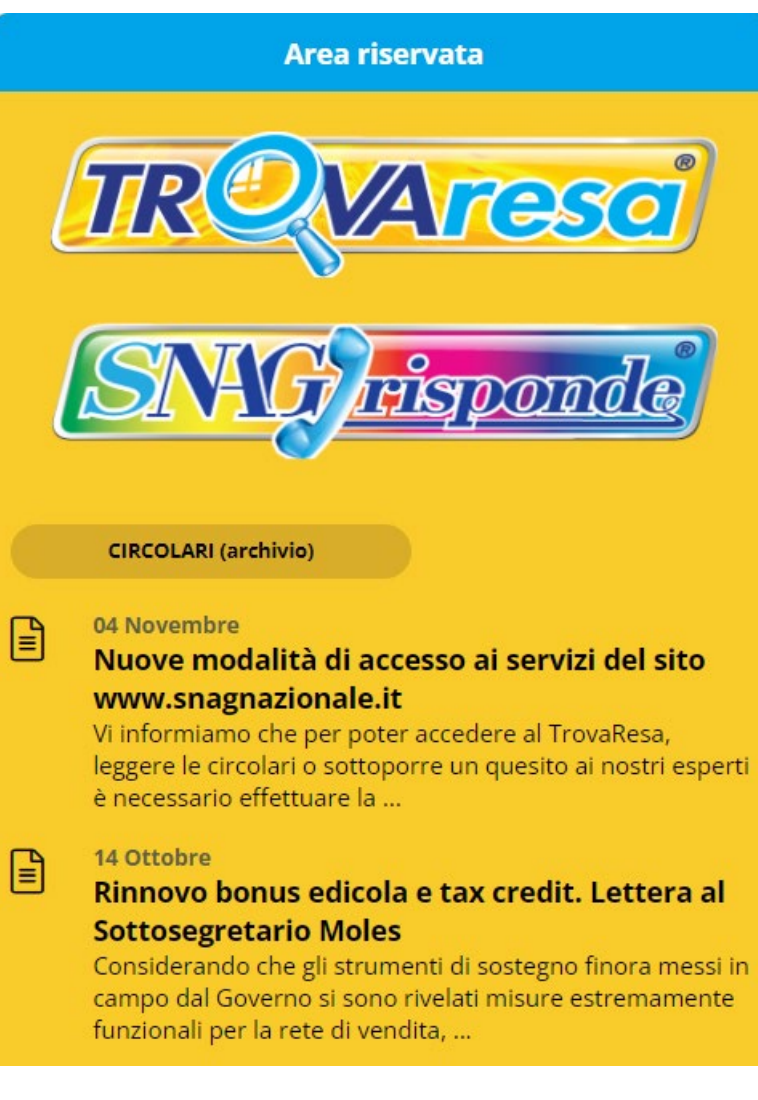

## Clicca il pulsante «Registrati»

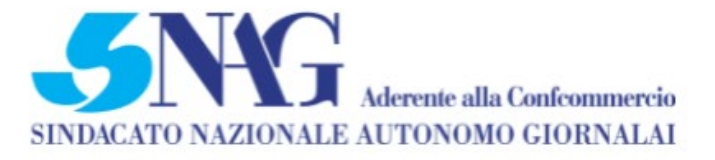

# Accedi

E-MAIL

PASSWORD

Password dimenticata?

Accedi

Non sei ancora registrato? Registrati ora

Registrati

## Compila i campi richiesti e clicca il pulsante «Invia»

Controlla ora la tua e-mail

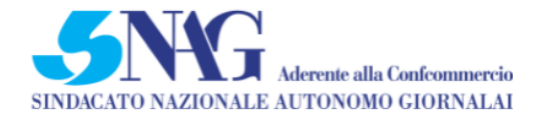

### Registrati:

\* Campi Obbligatori

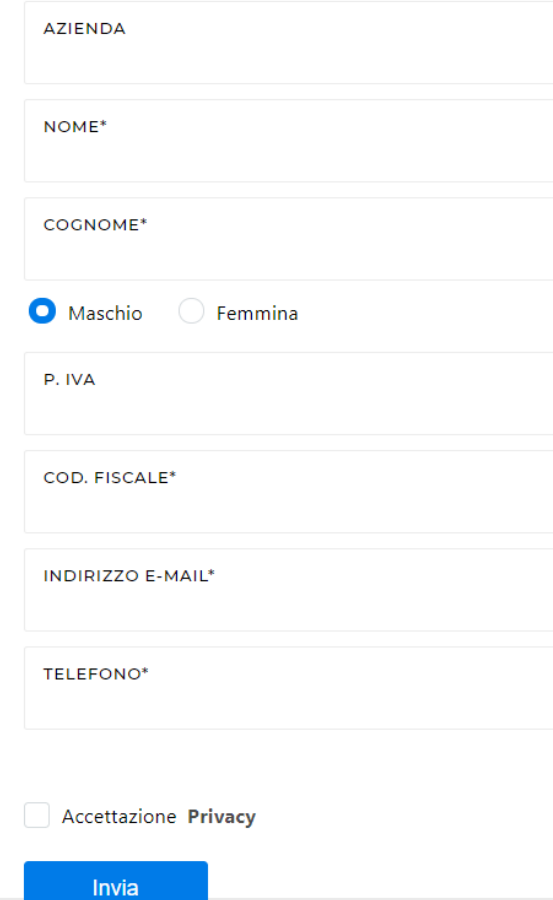

Ti sarà arrivata una e-mail di «Benvenuto nei servizi SNAG» all'indirizzo di posta elettronica con cui ti sei registrato

Se non vedi l'e-mail, controlla la posta indesiderata (spam)

Clicca il link inserito nella e-mail ricevuta da SNAG Nazionale

#### Benvenuto nei servizi SNAG

In arrivo

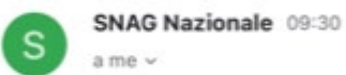

 $...$ 

☆

#### Benvenuto

Ti invitiamo a premere sul seguente link per attivare la registrazione e accedere ai servizi offerti da SNAG: https://areariservata.snagnazionale.it/Login/ ResetPassword?tk= YFSXGTDBaGZcVWWaOYcbcVMTK

Cordiali saluti SNAG - Sindacato Nazionale Autonomo Giornalai, aderente a Confcommercio Via San Vito, 24 20123 Milano (MI) Telefono: +39 02-86.98.44.13 FAX: +39 02-80.29.83.90

Questo messaggio di posta elettronica contiene informazioni di carattere confidenziale rivolte esclusivamente al destinatario sopra indicato. E' vietato l'uso, la diffusione, distribuzione o riproduzione da parte di ogni altra persona. Nel caso aveste ricevuto questo messaggio di posta elettronica per errore, siete pregati di segnalarlo immediatamente al mittente e distruggere quanto ricevuto (compresifile allegati) senza farne copia. Qualsivoglia utilizzo non autorizzato del contenuto di questo messaggio costituisce violazione dell'obbligo di non prendere cognizione della corrispondenza tra altri soggetti, salvo più grave illecito, ed espone il responsabile alle relative consequenze. S informa inoltre che la società mittente ha adeguato le regole e le misure di sicurezza per la protezione dei dati personali in ottemperanza al RUE 679/2016. Confidentially notice. This e-mail transmission may contain legally privileged and/or confidential information. Please do not read it if you are not the intended recipient(5). Any use, distribution, reproduction or disclosure by any other person is strictly prohibited. If you have received this e-mail in error, please notify the sender and destroy the original transmission and its attachments without reading or saving it in any manner. The sender's company has adapted the rules and safato massives.)

Imposta ora la Password tenendo in considerazione i seguenti requisiti:

- minimo 8 caratteri di cui
- almeno 1 maiuscola
- almeno 1 minuscola
- almeno 1 numero
- almeno 1 carattere speciale  $(1 ? * : #)$

Clicca «Accedi»

Fine **A** ariservata.snagnazionale.it AA C

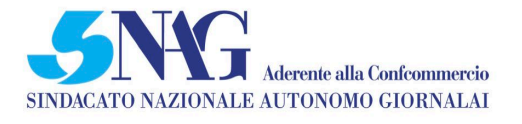

### Imposta Password

NUOVA PASSWORD

RIPETI PASSWORD

Accedi

Ora inserisci la tua E-MAIL e la PASSWORD appena creata e clicca «Accedi»

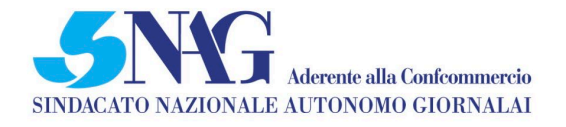

### Accedi

E-MAIL

PASSWORD

Password dimenticata?

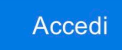

Non sei ancora registrato? Registrati ora

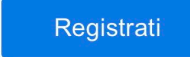